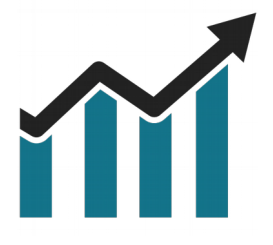

### Chart Spots

# **VWAP**

## **NinjaTrader 8**

Manual

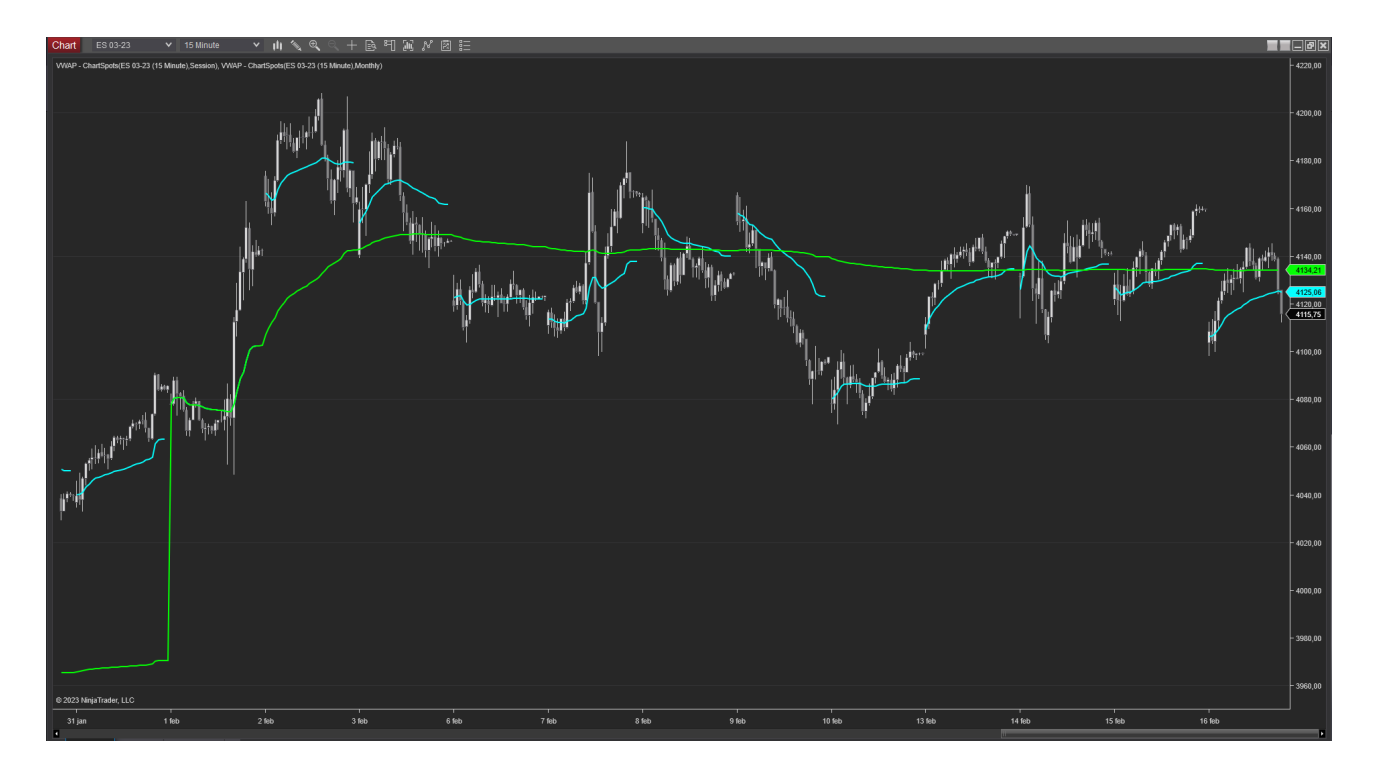

The **VWAP (Volume Weighted Average Price)** indicator, designed to help traders like you **make more informed trading decisions**. Our VWAP indicator can calculate the average price at which a security has traded, and now offers the ability to do so on a per-**session, weekly, or monthly basis**.

Our VWAP indicator is an essential tool for traders looking to **identify trends and key levels** in the market. By using volume-weighted data, the VWAP indicator provides a more accurate representation of the market price, making it a powerful tool for analyzing securities.

Our VWAP indicator has been designed with **simplicity** in mind, making it easy to use for traders of all experience levels. With the ability to calculate VWAP on a persession, weekly, or monthly basis, you can gain a deeper understanding of market trends and **make more informed trading decisions**.

The VWAP indicator is also **highly customizable**, allowing you to adjust the time period and other settings to suit your specifc trading strategy. You can easily switch between different timeframes to analyze trends over different periods, giving you a more comprehensive view of the market.

Our VWAP indicator is **a must-have for traders looking to gain an edge in the market**. Try it out for yourself and take your trading to the next level.

#### **Table of Contents**

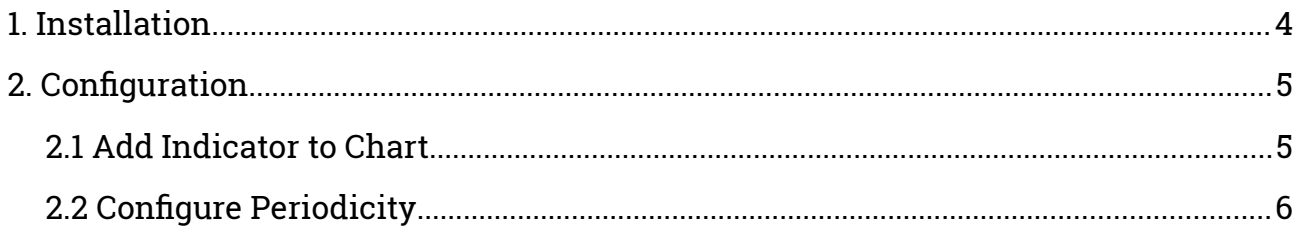

#### <span id="page-3-0"></span>**1. Installation**

After downloading the .ZIP fle from the Chart Spots website, Open NinjaTrader 8 and follow these steps:

- 1. Select the NinjaTrader 8 Control Center window
- 2. Tools > Import > NinjaScript Add-on…
- 3. Select the downloaded .ZIP fle

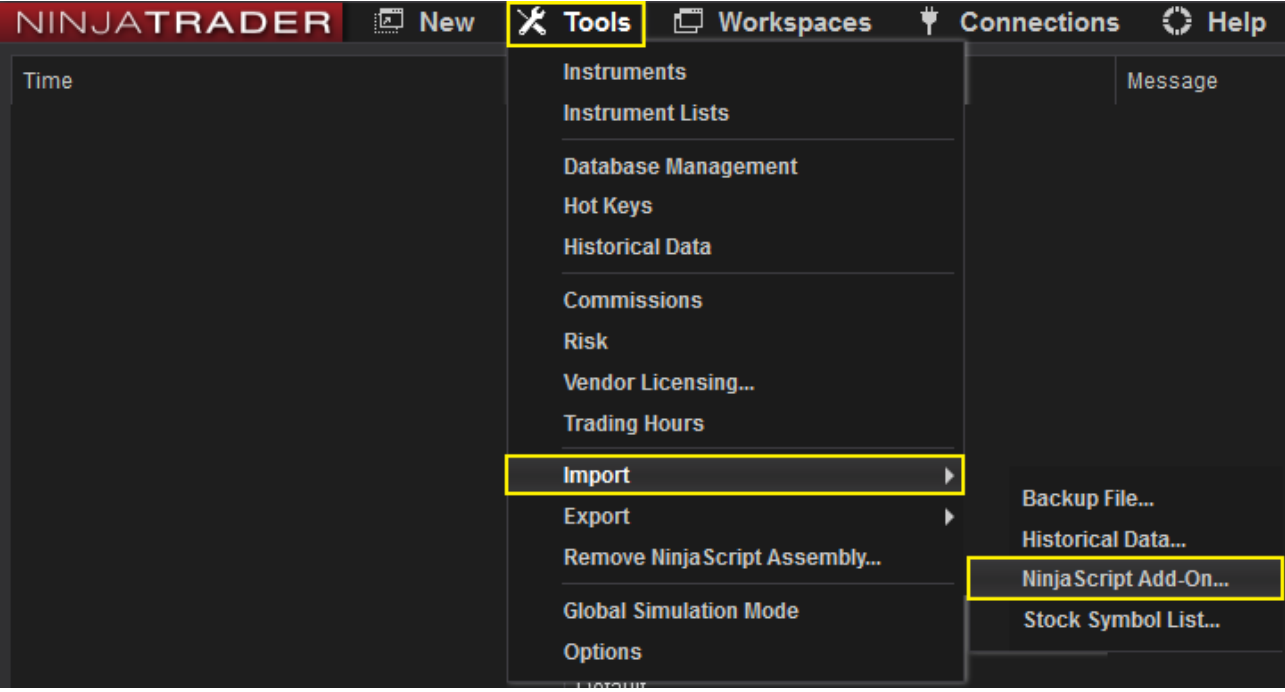

#### <span id="page-4-1"></span>**2. Configuration**

#### <span id="page-4-0"></span>**2.1 Add Indicator to Chart**

Open an **Intra-day** chart and follow these steps:

1. Click the indicators button

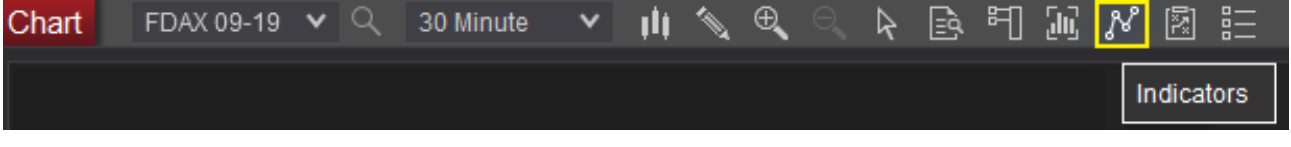

- 2. Open the ChartSpots folder
- 3. Double click "VWAP ChartSpots"

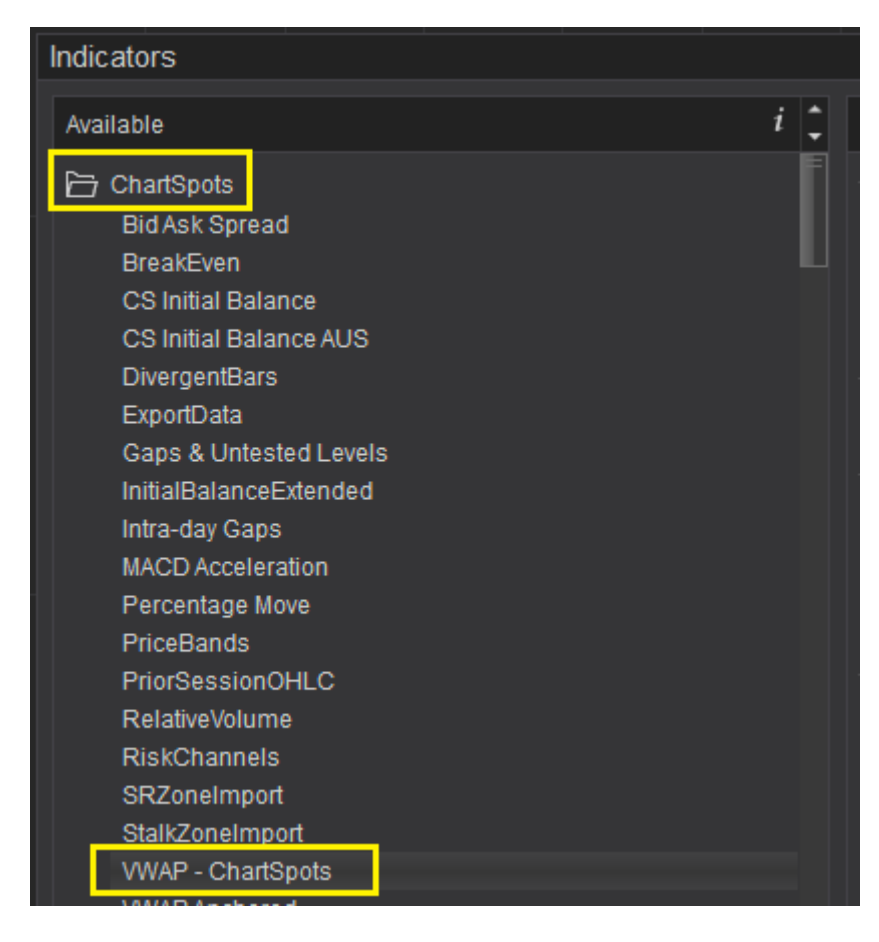

The Indicator will now be added in the "Confgured" Pane of the Indicators dialog.

Selecting "VWAP - ChartSpots" in the Confgured Pane allows you to further confgure the Indicator.

#### <span id="page-5-0"></span>**2.2 Configure Periodicitg**

The following periodicity options are available:

- Session
- Weekly
- Monthly

When selecting the Session option, you can also confgure the session start and end time that the indicator needs to consider.

For Weekly & Monthly no further confguration is needed and the VWAP calculation will restart on Monday & the frst of the month respectively.

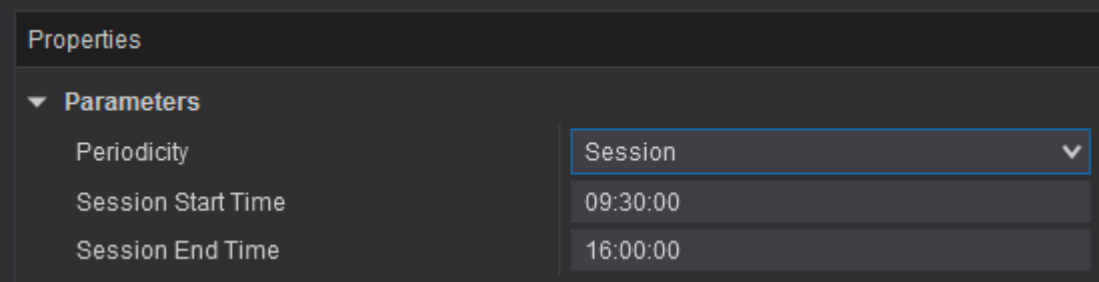